# POČÍTAČOVÁ PODPORA **V ELEKTROTECHNICE**

ING. PETR KROPÍK, PH.D. pkropik@kte.zcu.cz

ING. LENKA ŠROUBOVÁ, PH.D. Isroubov@kte.zcu.cz

**ODDĚLENÍ INFORMATIKY KATEDRA TEORETICKÉ ELEKTROTECHNIKY** FAKULTA ELEKTROTECHNICKÁ ZÁPADOČESKÁ UNIVERZITA V PLZNI

**MÍSTNOST: EK602** 

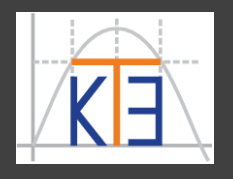

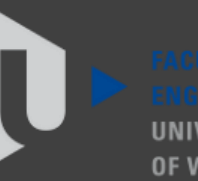

ST ROHFMIA

**f = fopen('nazev\_soubor', 'režim'); fopen** otevře soubor s názvem **nazev\_soubor** pro přístup pro čtení nebo zápis podle zvoleného **režim**u. Řetězec nazev soubor obsahuje název souboru, který má být otevřen. Pokud fopen nemůže otevřít soubor, vrátí hodnotu -1. Jetliže soubor není v aktuální složce, lze zadat i cestu k souboru, např.: **f = fopen('C:\\cesta\_k\_souboru\\soubor', 'režim');**

kde **režim** může být:

- **'r'**  číst (**r**ead)
- **'w'**  zápis, přepis, vytvoření nového souboru (**w**rite)
- **'a'**  připsat na konec existujícího (**a**ppend)
- **'r+'**  čtení nebo zápis

**'w+'** – čtení nebo zápis, přepis, vytvoření nového souboru

**'a+'** – čtení nebo zápis, přepis, vytvoření nového souboru a přidávat na konec souboru další data

Zápis do textového souboru:

**fprintf()** – jako na obrazovku, jediný rozdíl je, že je nutné uvést proměnnou, do které je otevřen soubor, např.

**muj\_soubor = fopen('C:\\cesta\\soubor.txt','w');**

**fprintf(muj\_soubor,'format.sekvence',argumenty);**  formátovací sekvence a argumenty používáme stejné jako při výpisu na obrazovku

Použitý soubor je třeba nakonec zavřít pomocí **fclose()**, jež vrací 0 v případě úspěšného zavření souboru nebo -1 v případě neúspěchu .

**fclose(muj\_soubor);**

*Pozn*.: test konce souboru **feof(muj\_soubor)** – pokud je konec souboru, vrátí 1

Zápis do textového souboru: **fprintf()** – jako na obrazovku, jediný rozdíl je, že je nutné uvést proměnnou, do které je otevřen soubor, např. **'w' – zápis (write)**

**muj\_soubor = fopen('C:\\cesta\\soubor.txt','w');**

**fprintf(muj\_soubor,'format.sekvence',argumenty);**  formátovací sekvence a argumenty používáme stejné jako při výpisu na obrazovku

Použitý soubor je třeba nakonec zavřít pomocí **fclose()**, jež vrací 0 v případě úspěšného zavření souboru nebo -1 v případě neúspěchu .

**fclose(muj\_soubor);**

*Pozn*.: test konce souboru **feof(muj\_soubor)** – pokud je konec souboru, vrátí 1

Příklad: Funkce, v níž do textového souboru uloženého v aktuální složce bude zapsán **text**, **znak** a **číslo**, které zadá uživatel z klávesnice.

**function soubor\_ulozeni f = fopen('soubor.txt', 'w'); zadany\_text = input('Zadejte text: ', 's'); zadany\_znak = input('Zadejte znak: ', 's'); cislo = input('Zadejte cislo: '); fprintf(f,'Bylo zadan text: %s\n', zadany\_text); fprintf(f,'Bylo zadan znak: %c\n', zadany\_znak); fprintf(f,'Bylo zadano cislo: %g\n', cislo); fclose(f); end**

Příklad: Funkce, v níž do textového souboru uloženého v aktuální složce bude zapsán **text**, **znak** a **číslo**, které zadá uživatel z klávesnice.

**'w'** – zápis (**w**rite)

**function soubor\_ulozeni f = fopen('soubor.txt', 'w'); zadany\_text = input('Zadejte text: ', 's'); zadany\_znak = input('Zadejte znak: ', 's'); cislo = input('Zadejte cislo: ');** fprintf(f,'Bylo zadan text: %s\n', zadany text); **fprintf(f,'Bylo zadan znak: %c\n', zadany\_znak); fprintf(f,'Bylo zadano cislo: %g\n' , cislo); fclose(f); end**

Pokračování příkladu: Volání funkce **soubor\_ulozeni**:

**Zadejte text: Ahoj! Zadejte znak: x Zadejte cislo: 12345**

V textovém souboru **soubor.txt**, který je uložen v aktuálním adresáři, je zapsáno:

**Bylo zadan text: Ahoj! Bylo zadan znak: x Bylo zadano cislo: 12345**

```
Příklad:
function soubor_cisla
p = input('Zadej, kolik chces ulozit cisel? ');
if(p > 0)
    f = fopen('data.txt','w');
    for n = 1:pfprintf(f,'%g\n',rand);
    end
    fclose(f);
    fprintf('Cisla byla ulozena\n');
else
    fprintf('Chybne zadani\n');
end
end
                                   'w' – zápis (write)
```
Pokračování příkladu: Volání funkce **soubor\_cisla**:

**Zadej, kolik chces ulozit cisel? -5 Chybne zadani**

nebo **Zadej, kolik chces ulozit cisel? 20 Cisla byla ulozena**

> V textovém souboru **data.txt**, který je uložen v aktuální složce, je pak zapsáno např.:

**fscanf** – čtení z textového souboru uloženého na disku, soubor musí nejprve být otevřen pomocí fopen Např.

Načtení všech čísel ze souboru **data.txt** uloženého na disku C **soubor = fopen('C:\\data.txt', 'r');**

**cisla = fscanf(soubor, '%g'); fclose(soubor);**

Načtení jednoho čísla ze souboru **data.txt** uloženého na disku D (**1 řádek**, **1 sloupec**) **soubor = fopen('D:\\data.txt', 'r'); cisla = fscanf(soubor, '%g', [1,1]); fclose(soubor); Velikost je nepovinná, ale pomocí** 

**ní lze omezit počet prvků, které je možné číst ze souboru.**

**'r'** – číst (**r**ead)

Velikost je tedy nepovinná, ale pomocí ní lze omezit počet prvků, které je možné číst ze souboru, je-li zadán rozměr matice, vyplní se matice o dané velikosti, např.

Čtení z textového souboru **soubor.txt** uloženého v aktuálním adresáři:

**muj\_soubor = fopen('soubor.txt', 'r');**

 $cisla = fscanf(mujsoubor, '8g', [2,inf]);$ 

fscanf má přečíst reálná čísla, organizovaná ve **2 řádcích** a **neznámém počtu sloupců** (chci **číst** až **do konce souboru**), na pozici řádek **nesmí** být **inf**.

Použitý soubor je třeba nakonec zavřít: **fclose(muj\_soubor)**

Příklad: čtení z textového souboru **soubor.txt f1=fopen('soubor.txt','r'); t = fscanf(f1,'%c'); fclose(f1);**

**disp(t) Bylo zadan text: Ahoj! Bylo zadano znak: x Bylo zadano cislo: 12345** V textovém souboru **soubor.txt**, který je uložen v aktuálním adresáři, je zapsáno:

**Bylo zadan text: Ahoj! Bylo zadan znak: x Bylo zadano cislo: 12345**

Příklad: čtení z textového souboru **soubor.txt** 

**f1=fopen('soubor.txt','r'); 'r'** – číst (**r**ead)**t = fscanf(f1,'%c'); fclose(f1);**

**'%c' – znak**

**disp(t)**

**Bylo zadan text: Ahoj!**

**Bylo zadano znak: x**

**Bylo zadano cislo: 12345**

V textovém souboru **soubor.txt**, který je uložen v aktuálním adresáři, je zapsáno:

**Bylo zadan text: Ahoj! Bylo zadan znak: x Bylo zadano cislo: 12345**

Příklad: čtení z textového souboru **soubor.txt** 

**f1=fopen('soubor.txt','r'); 'r'** – číst (**r**ead)**t = fscanf(f1,'%c'); fclose(f1);**

**'%c' – znak**

**disp(t) Bylo zadan text: Ahoj! Bylo zadano znak: x Bylo zadano cislo: 12345** V textovém souboru **soubor.txt**, který je uložen v aktuálním adresáři, je zapsáno:

**Bylo zadan text: Ahoj! Bylo zadan znak: x Bylo zadano cislo: 12345**

**f2=fopen('soubor.txt','r'); s = fscanf(f2,'%s'); fclose(f2);**

**disp(s)**

**Bylozadantext:Ahoj!Bylozadanoznak:xBylozadanocislo:12345**

Příklad: čtení z textového souboru **soubor.txt** 

**f1=fopen('soubor.txt','r'); 'r'** – číst (**r**ead)**t = fscanf(f1,'%c');**

**fclose(f1);**

**'%c' – znak**

**f2=fopen('soubor.txt','r');**

**disp(t) Bylo zadan text: Ahoj! Bylo zadano znak: x Bylo zadano cislo: 12345**

**s = fscanf(f2,'%s');**

V textovém souboru **soubor.txt**, který je uložen v aktuálním adresáři, je zapsáno:

**Bylo zadan text: Ahoj! Bylo zadan znak: x Bylo zadano cislo: 12345**

**'r'** – číst (**r**ead)

**Bez mezer, bez konců řádek**

**disp(s)**

**fclose(f2);**

**Bylozadantext:Ahoj!Bylozadanoznak:xBylozadanocislo:12345**

**'%s' – řetězec**

**0.0844 0.3998 0.2599 0.8001 0.4314 0.9106 0.1818 0.2638 0.1455 0.1361 0.8693 0.5797 0.5499 0.1450**

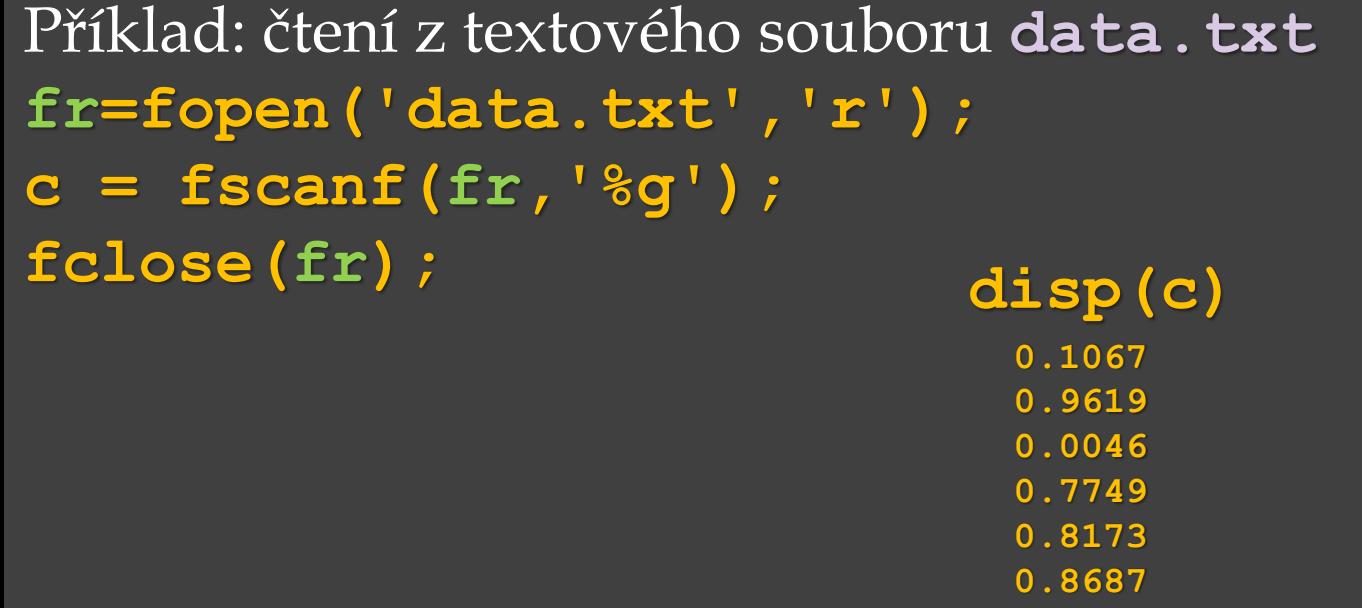

V textovém souboru **data.txt**, který je uložen v aktuálním adresáři, je zapsáno:

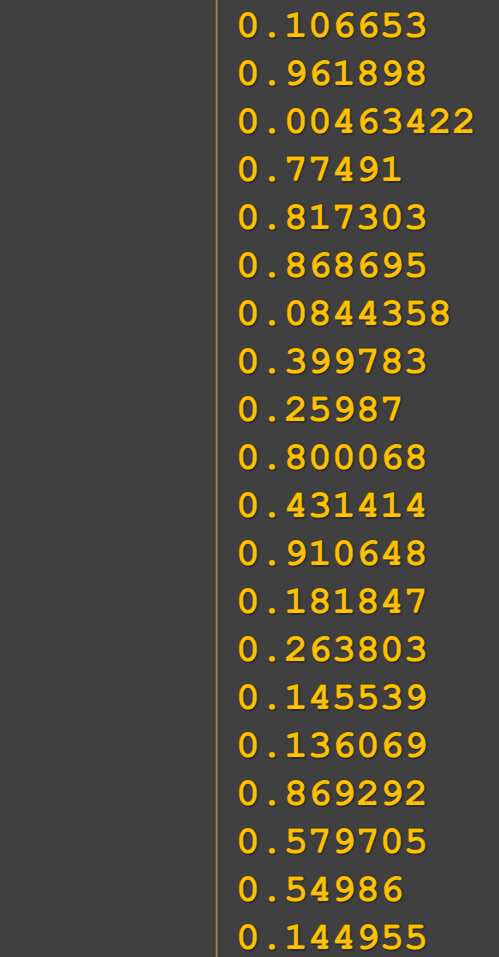

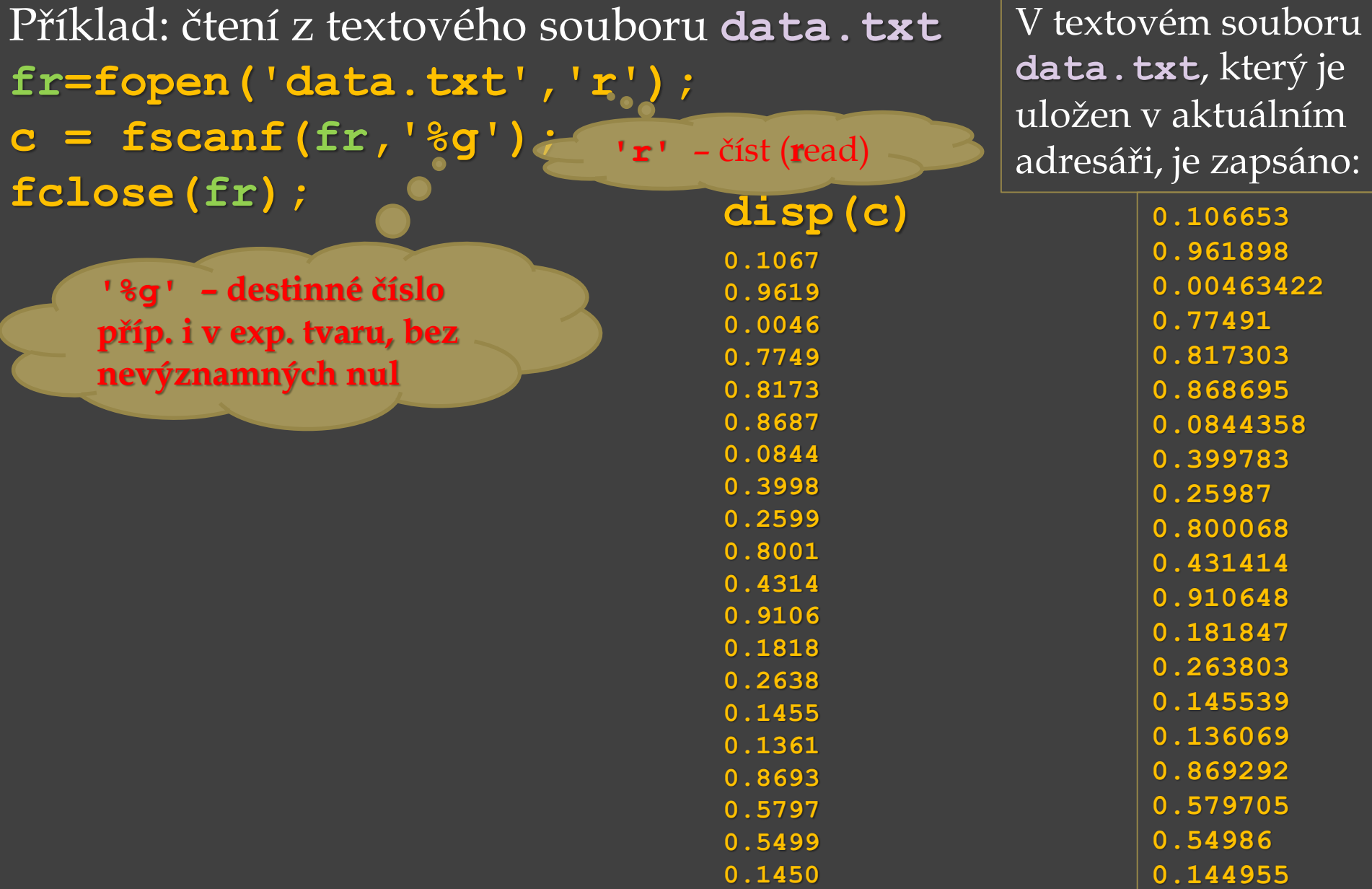

Příklad: čtení z textového souboru data.txt **fr=fopen('data.txt','r'); c = fscanf(fr,'%g',[4,Inf]); fclose(fr);**

0.1067 0.8173 0.2599 0.1818 0

**disp(c)**

0.9619 0.8687 0.8001 0.2638 0

0.0046 0.0844 0.4314 0.1455 0

**0.7749 0.3998 0.9106 0.1361 0.1450**

V textovém souboru **data.txt**, který je uložen v aktuálním adresáři, je zapsáno:

> **0.106653 0.961898**

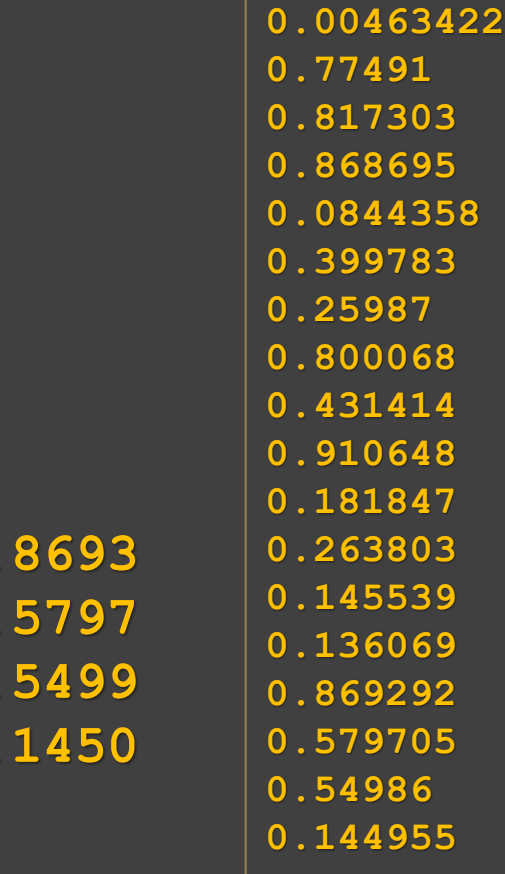

Příklad: čtení z textového souboru data.txt **fr=fopen('data.txt','r'); c = fscanf(fr,'%g',[4,Inf]); fclose(fr);**

> **4 řádky a neznámý počet sloupců (chci číst až do konce souboru)**

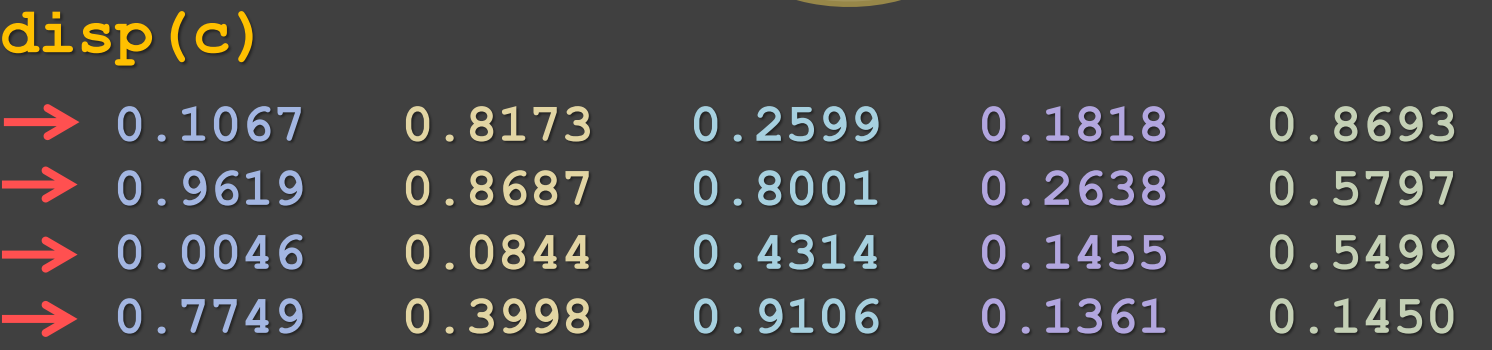

V textovém souboru **data.txt**, který je uložen v aktuálním adresáři, je zapsáno:

Příklad: čtení z textového souboru data.txt **fr=fopen('data.txt','r'); c = fscanf(fr,'%g',[10,Inf]); fclose(fr);**

#### **disp(c)**

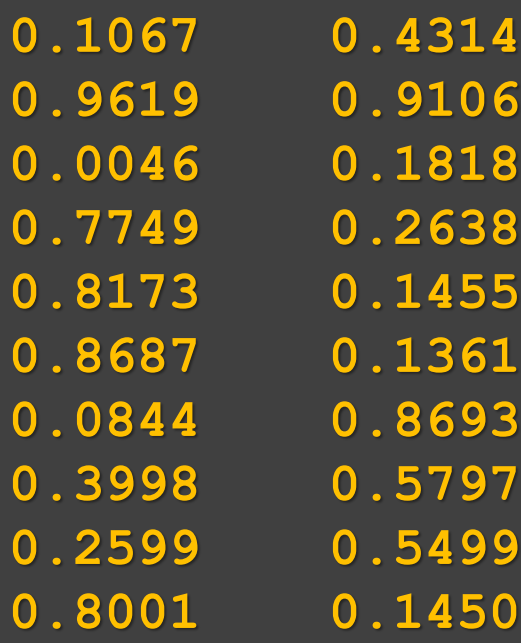

V textovém souboru **data.txt**, který je uložen v aktuálním adresáři, je zapsáno:

Příklad: čtení z textového souboru data.txt **fr=fopen('data.txt','r'); c = fscanf(fr,'%g',[10,Inf]); fclose(fr);**

> **10 řádků a neznámý počet sloupců (chci číst až do konce souboru)**

V textovém souboru **data.txt**, který je uložen v aktuálním adresáři, je zapsáno:

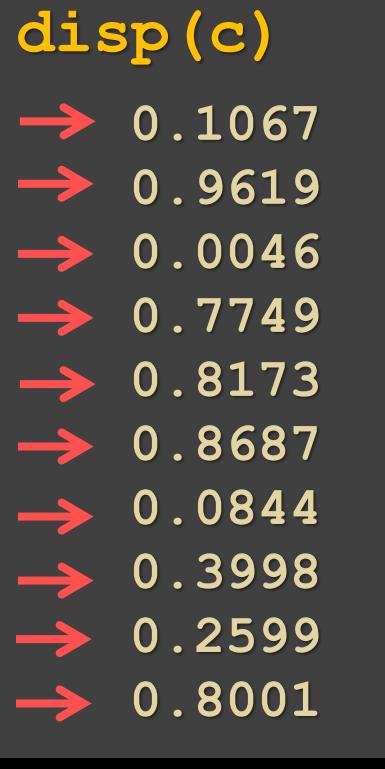

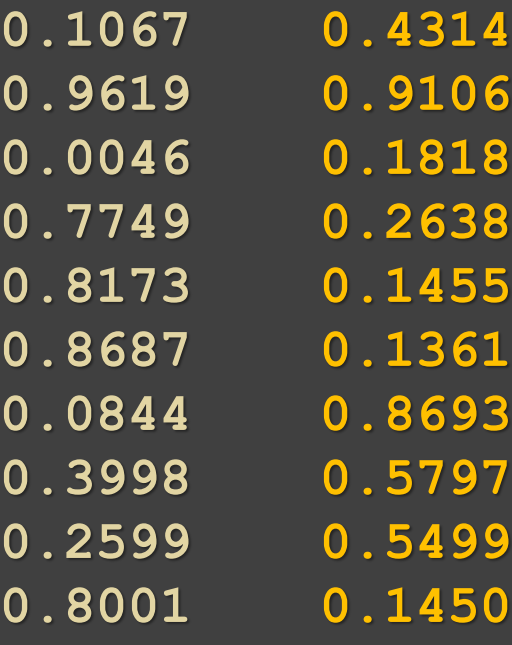

Příklad: čtení z textového souboru data.txt **fr=fopen('data.txt','r'); c = fscanf(fr,'%g',[6,Inf]); fclose(fr);**

#### **disp(c)**

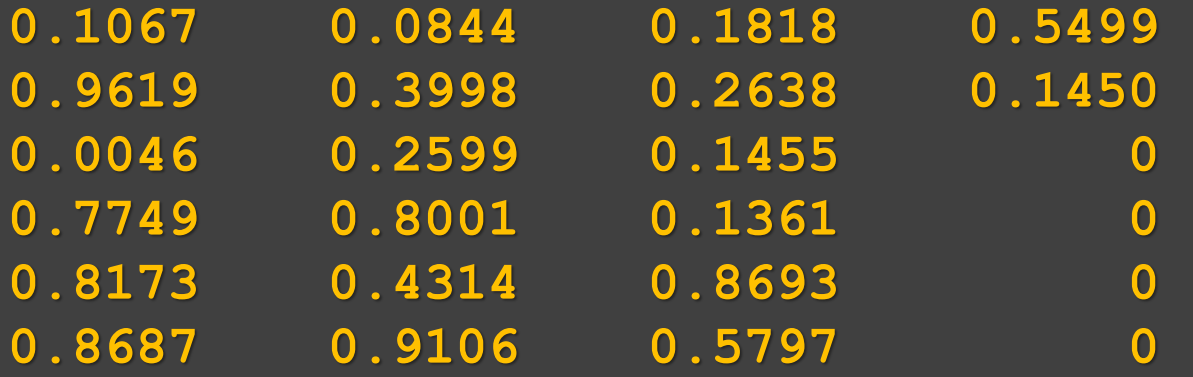

V textovém souboru **data.txt**, který je uložen v aktuálním adresáři, je zapsáno:

Příklad: čtení z textového souboru data.txt **fr=fopen('data.txt','r'); c = fscanf(fr,'%g',[6,Inf]); fclose(fr);**

> **6 řádků a neznámý počet sloupců (chci číst až do konce souboru)**

**disp(c)**

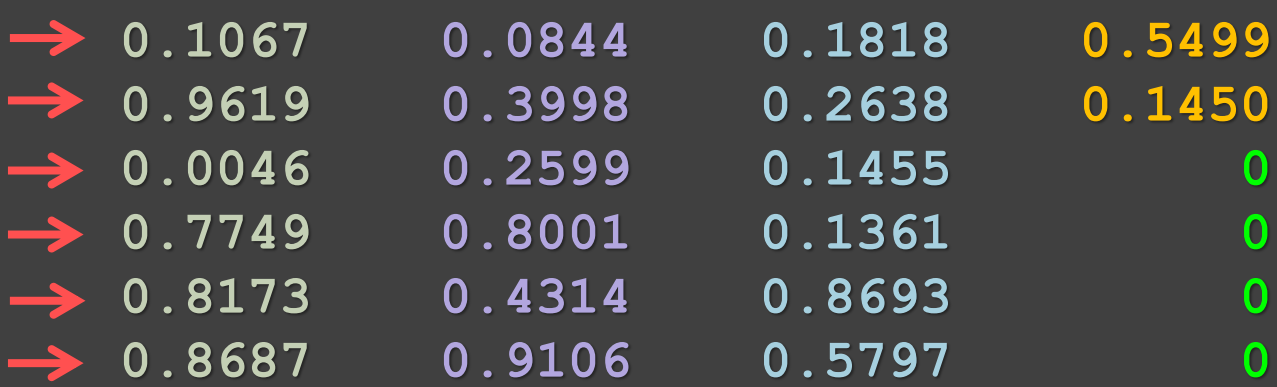

V textovém souboru **data.txt**, který je uložen v aktuálním adresáři, je zapsáno:

Příklad: čtení z textového souboru data.txt **fr=fopen('data.txt','r'); c = fscanf(fr,'%g',[6,Inf]); fclose(fr);**

**0.1067 0.0844 0.1818 0.5499**

**0.9619 0.3998 0.2638 0.1450**

**0.0046 0.2599 0.1455 0**

**0.7749 0.8001 0.1361 0**

**0.8173 0.4314 0.8693 0**

**0.8687 0.9106 0.5797 0**

**6 řádků a neznámý počet sloupců (chci číst až do konce souboru)**

**disp(c)**

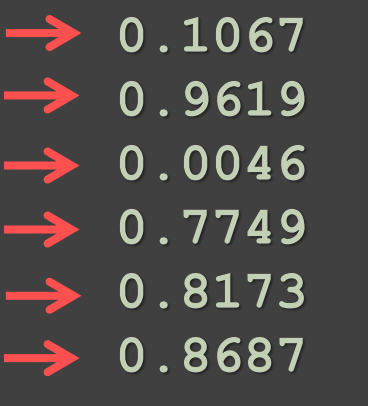

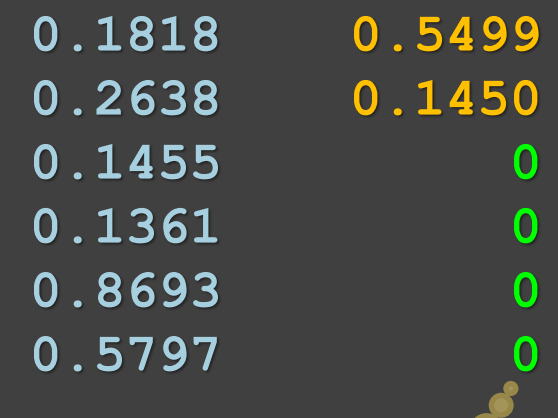

**doplňeno nulami**

V textovém souboru **data.txt**, který je uložen v aktuálním adresáři, je zapsáno:

Příklad: čtení z textového souboru data.txt **fr=fopen('data.txt','r'); c = fscanf(fr,'%g',[3,2]); fclose(fr);**

#### **disp(c)**

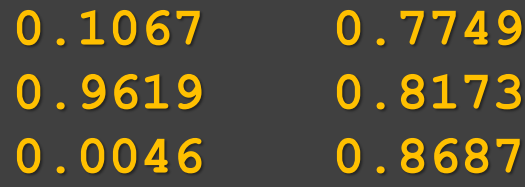

V textovém souboru **data.txt**, který je uložen v aktuálním adresáři, je zapsáno:

Příklad: čtení z textového souboru data.txt **fr=fopen('data.txt','r'); c = fscanf(fr,'%g',[3,2]); fclose(fr);**

**0.1067 0.7749**

**disp(c)**

**0.9619 0.8173**

**0.0046 0.8687**

**3 řádky a 2 sloup** 

V textovém souboru **data.txt**, který je uložen v aktuálním adresáři, je zapsáno:

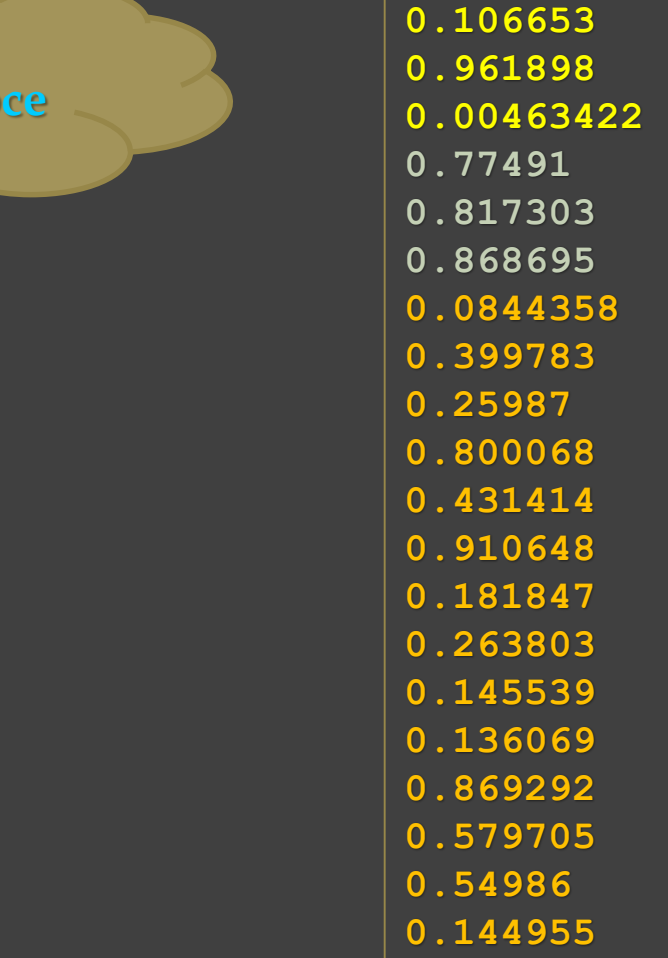

### Grafy

Výpočetní systémy umožňují vykreslit více grafů do jednoho grafického okna:

- vedle sebe, pod sebe rozdělení grafického okna (**subplot**)
- přes sebe např. **plot(x1,y1,x2,y2,…,xn,yn)**
- přes sebe **hold**

**hold on** – přidrží aktuální graf v grafickém okně (zmrazí aktuální grafickou obrazovku) a všechny následující grafické výstupy do něho přikresluje, lze tedy nakreslit více grafů do jednoho grafického okna postupně **hold off** – vypnutí, konec možnosti kreslit více grafů do jednoho grafického okna (tj. opět mazání předchozích grafů)

**text(x,y, 'nejaky text')** – umístí text na souřadnice *x*, *y*

**gtext('nejaky g-text')** – umístí text na souřadnice tam, kam je kliknuto myší ( platí v MATLABu)

### Dvojdimenzionální grafy **Soustavy souřadnic**

 kartézská soustava souřadnic je taková soustava souřadnic, u které jsou souřadné osy vzájemně kolmé a protínají se v jednom bodě - počátku soustavy souřadnic.

**plot(x,y),semilogx(x,y),semilogy(x,y), …**

 polární soustava souřadnic je taková soustava souřadnic v rovině, u které jedna souřadnice (označovaná *r*) udává vzdálenost bodu od počátku souřadnic, druhá souřadnice (označovaná *φ*) udává úhel spojnice tělesa a počátku od zvolené osy ležící v rovině.

**polar(φ,r)**

**plot(x,y,S)** – rovinný graf s **lineárním** dělením na osách *x*, *y* (tj. "klasický" graf *x*, *y*, v **kartézských souřadnicích**), jsou-li *x* a *y* vektory o stejné délce, pak **plot(x,y)** vykreslí *x*-*y* graf,

- **semilogx(x,y,S)** graf jako **plot**, ale s **logaritmickou** stupnicí (o základu 10) **na ose** *x*,
- **semilogy(x,y,S)** graf jako **plot**, ale s **logaritmickou** stupnicí (o základu 10) **na ose** *y*,
- **loglog(x,y,S)** graf jako **plot**, ale s **logaritmickou** stupnicí (o základu 10) **na obou osách** *x*, *y*.

**polar(uhel,velikost,S)** – graf v **polárních souřadnicích compass(u,v,S)** – vektor se složkami *u*, *v* ve formě **šipky vycházející z počátku**

Parametr **S** je **řetězec**, který musí být v apostrofech (některé výpočetní systémy připouštějí i uvozovky) a specifikuje barvu, způsob vykreslení a styl křivky nebo typ značky bodu.

*Pozn*. barvy, typy značek bodů, styly čar – viz předchozí přednášky a viz **help plot**

**plotyy** – graf s dvěma různými osami *y* pro dvě různé křivky, např. **plotyy**  $(x_1, y_1, x_2, y_2)$  – osa pro graf  $y_1$  vlevo, osa pro graf *y***<sup>2</sup>** vpravo

#### Příklad:

#### Vykreslení grafů funkcí  $y_1 = \sin(x)$ ,  $y_2 = 100\cos(x)$

**x=[0:0.01:4\*pi]; y1=sin(x); y2=100\*cos(x); plotyy(x,y1,x,y2) legend('y\_1','y\_2')**

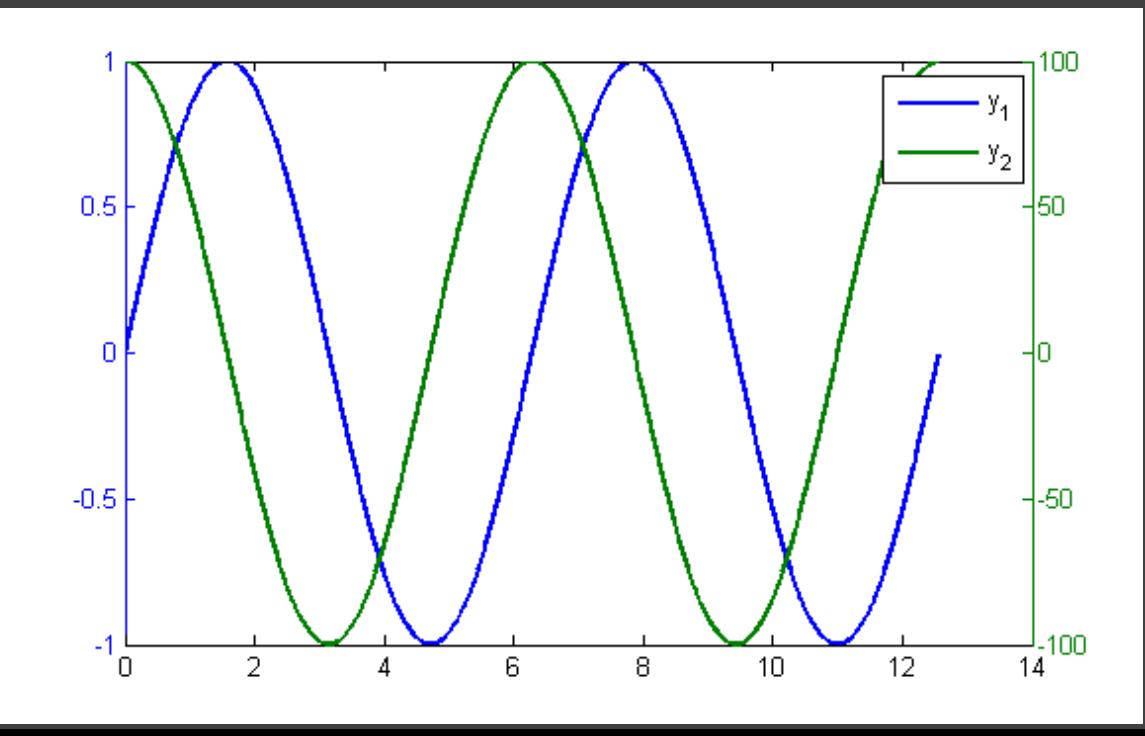

**plotyy** – graf s dvěma různými osami *y* pro dvě různé křivky, např. **plotyy**  $(x_1, y_1, x_2, y_2)$  – osa pro graf  $y_1$  vlevo, osa pro graf *y***<sup>2</sup>** vpravo

#### Příklad:

### Vykreslení grafů funkcí  $y_1 = \sin(x)$ ,  $y_2 = 100\cos(x)$

**x=[0:0.01:4\*pi]; y1=sin(x); y2=100\*cos(x); plotyy(x,y1,x,y2) legend('y\_1','y\_2')**

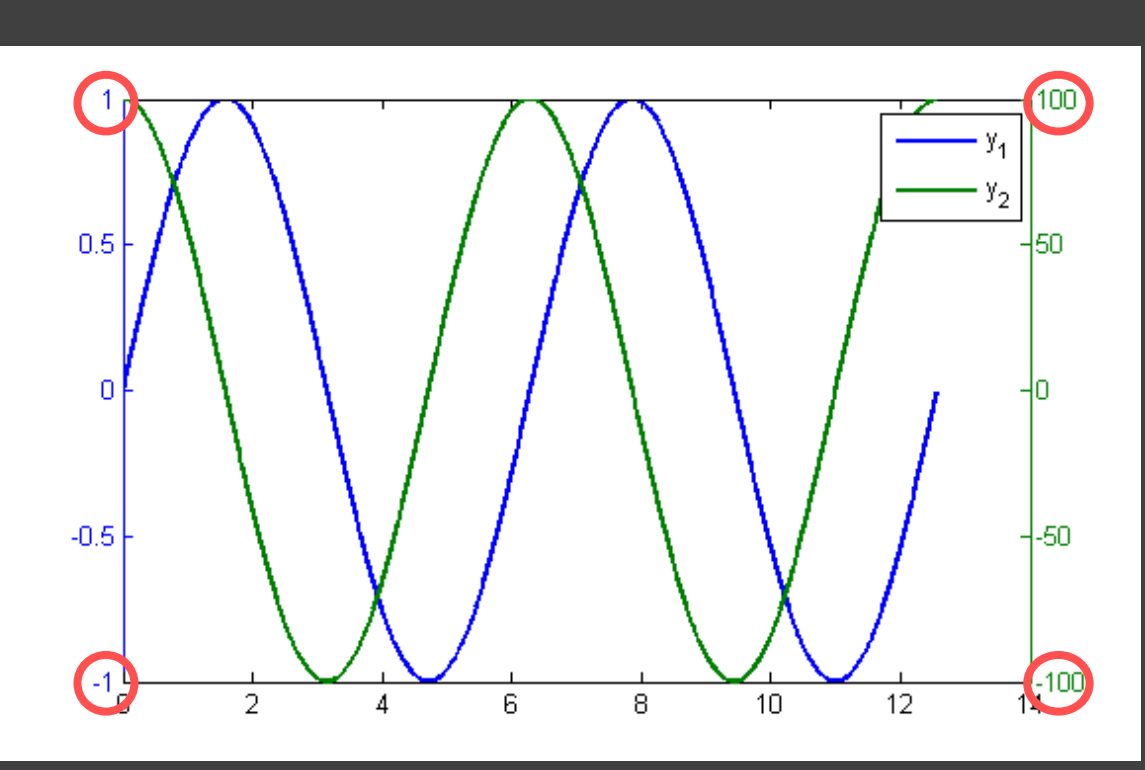

**compass(u,v,S)** – vektor se složkami *u*, *v* ve formě **šipky vycházející z počátku** 90  $\mathbf{R}$ 120 ЯO Příklady: Zobrazení vektorů  $a = [-5, 5], b = [6, 2]$ 180 **compass([-5,6],[5,2])** 210 nebo jiným způsobem: 240 270 **a = [-5,5]; b = [6,2]; compass([a(1),b(1)],[a(2),b(2)])**

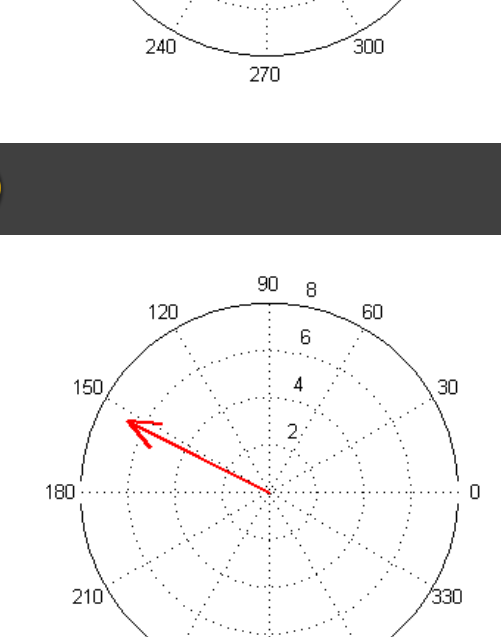

270

240

300

30

330

Zobrazení komplexních čísel – viz předchozí přednášky Např.

**compass(-6+3i,'r')**

**polar(uhel,velikost,S)** – graf v **polárních souřadnicích** Příklad:

graf v polárních souřadnicích  $r = \sin(4\varphi)\cos(4\varphi),$ 

kde *φ* je z intervalu od **0** do **2***π*.

**fi = 0:0.01:2\*pi; y = sin(4.\*fi).\*cos(4.\*fi); polar(fi, y, 'r')**

**% v nových verzích MATLABu lze též**

**polarplot(fi, y, 'r')**

V nových verzích MATLABu se setkáme i s příkazem **polarplot(uhel,velikost)**

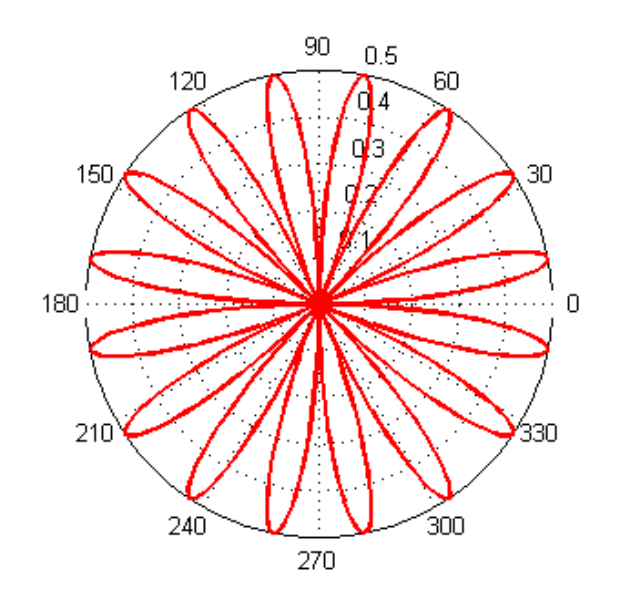

### Dvojdimenzionální grafy **polar(uhel,velikost,S)** – graf v **polárních souřadnicích**

#### Příklad:

graf logaritmické spirály v polárních souřadnicích Logaritmická spirála se vyskytuje např. v kresbě ulit plžů, je dána rovnicí *r* = *a e mφ* Křivka vykreslena pro  $a = 1$ ,  $m = 1/12$ ,  $\varphi$  z intervalu od 0 do 12  $\pi$ .

**phi = 0:0.1:12\*pi;**

 $r = exp((1/12) *phi)$ **polar(phi,r,'m')**

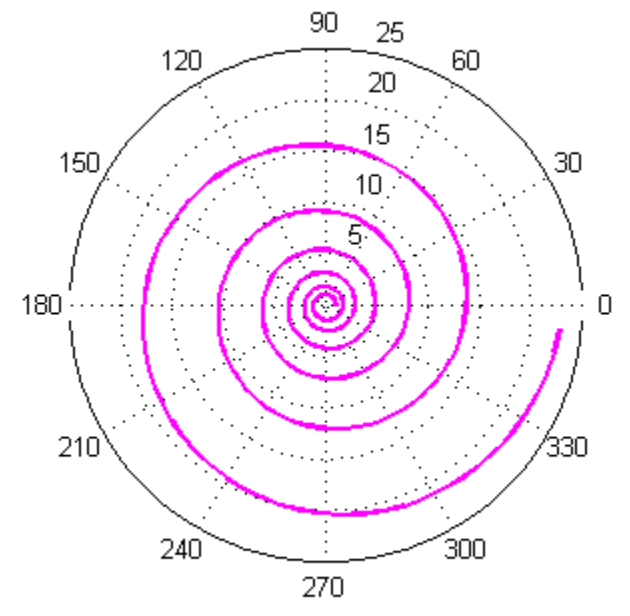

*Pozn.*: užitečná funkce **pol2cart** – převod souřadnic polárních na kartézské

**[x,y] = pol2cart(uhel, vzdálenost\_od\_počátku);**

Pokračování příkladu:

graf logaritmické spirály z předchozího příkladu *r* = *a e mφ*, kde  $a = 1$ ,  $m = 1/12$ ,  $\varphi$  je z intervalu od  $\theta$  do  $12 \pi$ , je převeden do kartézských souřadnic a vykreslen příkazem **plot**.

**phi = 0:0.1:12\*pi;**  $r = exp((1/12) *phi)$ ; **[x,y]=pol2cart(phi,r); plot(x,y)**

Naopak: **cart2pol** – převod souřadnic kartézských na polární

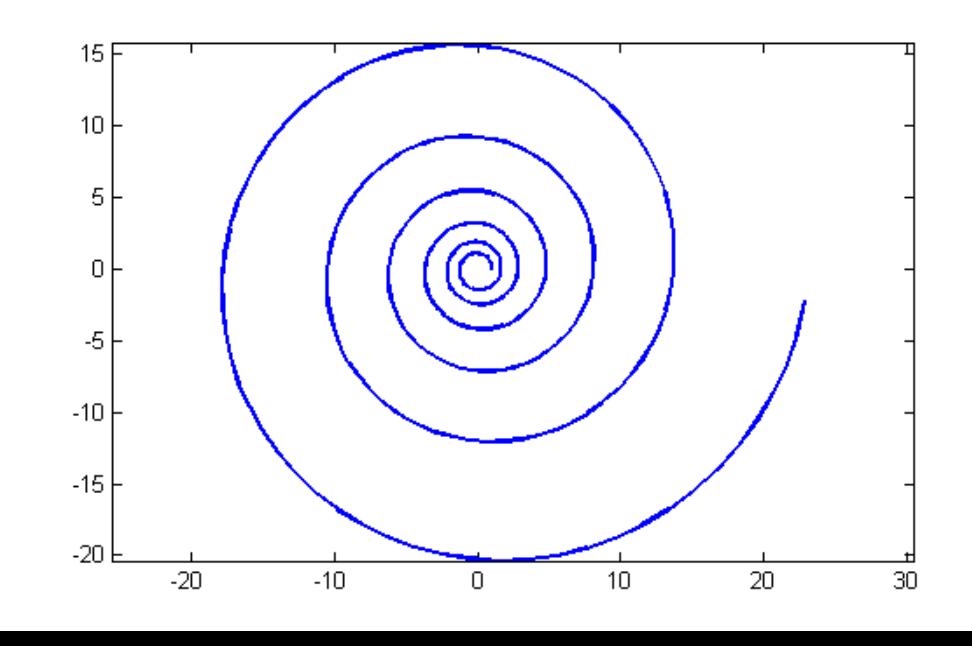

Příklad:

- graf parametrizované křivky (popsán parametrickými rovnicemi)

- *t* je parametr, na kterém závisí *x*, *y*

**t = 0:.001:2\*pi;**

**x = cos(3.\*t);**

```
y = sin(2.*t);
```
**plot(x,y)**

#### **grid**

```
% grid přikreslí do 
 % grafu síť (mřížku)
xlabel('x')
ylabel('y')
```
**% popis os**

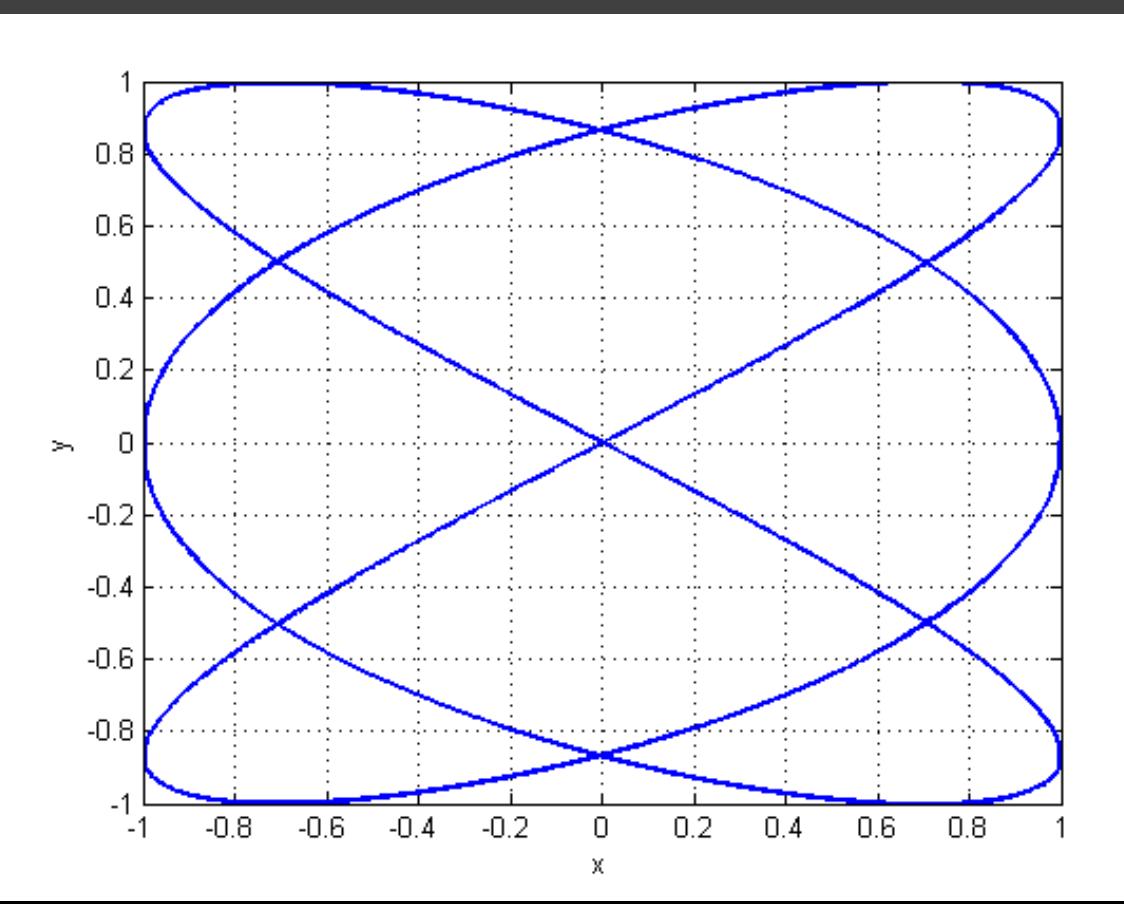

 křivkové grafy body, úsečky, křivky v prostoru např. **plot3(x,y,z)** – vyjadřuje obvykle závislost *y* a *z* na *x*

 plošné grafy síťové(drátové), povrchové grafy např. **mesh(x,y,z)**, **surf(x,y,z)**  atp. – vyjadřují obvykle závislost *z* na *x* a *y*

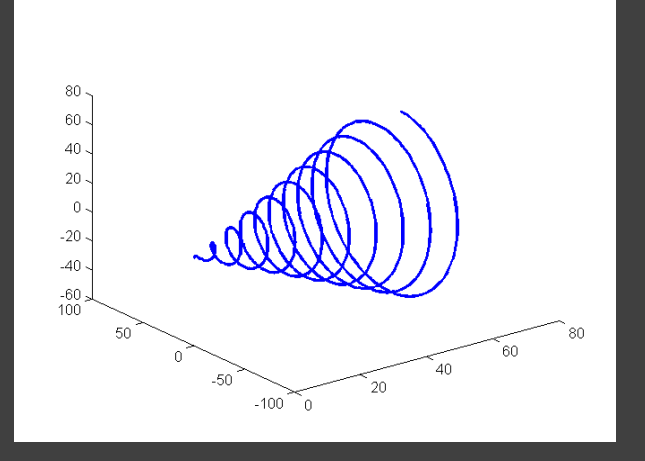

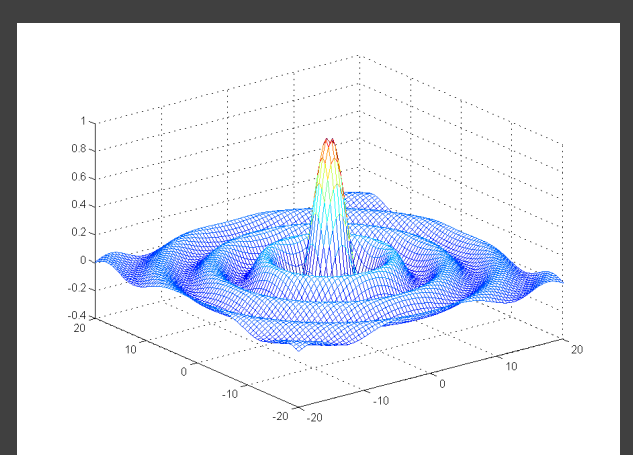

**plot3(x,y,z,S)** – 3D graf křivkový

– vykreslí křivku v prostoru procházející body o souřadnicích *x*, *y*, *z*, které jsou prvky stejně dlouhých vektorů **x**, **y**, **z**,

– vyjadřuje obvykle závislost *y* a *z* na *x*,

– lze použít podobné příkazy a parametry jako ve 2D (**plot**), parametr **S** je **řetězec**, který specifikuje barvu, způsob vykreslení a styl křivky nebo typ značky bodu.

Příklad: graf křivky popsané parametrickými rovnicemi:  $x = t$ ,  $y = \sin(t)$ ,  $z = \cos(t)$ , pro *t* od **0** do **20***π*. **t = [0:0.1:20\*pi] plot3(t,sin(t),cos(t),'r') xlabel('x') ylabel('y') zlabel('z')**

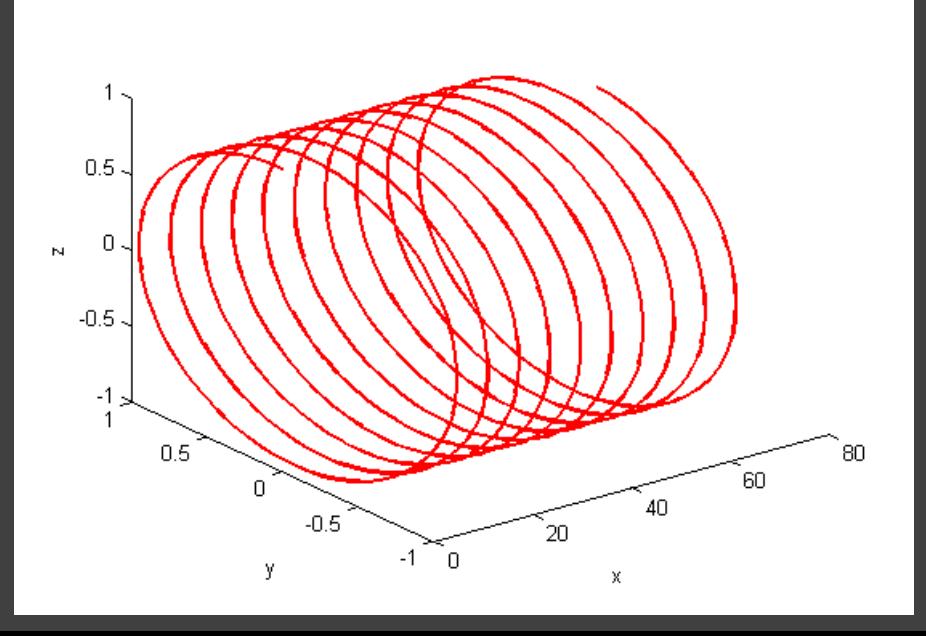

Příklad: vykreslení úsečky v prostoru z bodu [**0**, **0**, **0**] do bodu [**1**, **2**, **3**]

**x=[0,1]; % x-ové souřadnice bodů y=[0,2]; % y-ové souřadnice bodů z=[0,3]; % z-ové souřadnice bodů plot3(x,y,z,'c','LineWidth',3) % zvolena barva - modrozelená (cyan) % zvolena tloušťka čáry** 

**% 'LineWidth',3**

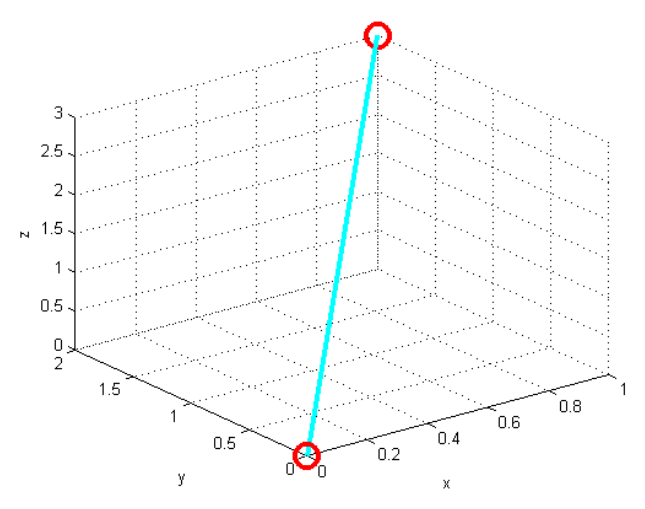

#### **hold on**

**plot3(0,0,0,'ro','MarkerSize',15,'Linewidth',3) plot3(1,2,3,'ro','MarkerSize',15,'LineWidth',3) hold off**

- **% 'ro' - body jsou zobrazeny červenými kolečky**
- **% 'MarkerSize',15 - velikost značky**
- **% 'LineWidth',3 - tloušťka čáry kolečka (značky)**
- **xlabel('x') % popis osy x**
- **ylabel('y') % popis osy y**
- **zlabel('z') % popis osy z**
- **grid % přidá do grafu síť, mřížku**

```
Příklady:
Graf křivky popsané parametrickými rovnicemi:
x = \overline{t}, y = t \sin(t), z = t \cos(t),
pro t od 0 do 20π.
```

```
t = [0:0.1:20*pi];
plot3(t,t.*sin(t),t.*cos(t))
```
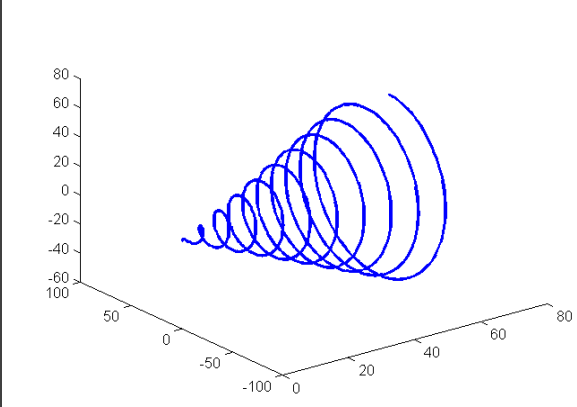

Graf křivky popsané parametrickými rovnicemi:  $x = t \sin(t)$ ,  $y = t \cos(t)$ ,  $z = t$ , pro *t* od **0** do **20***π*.

**t = [0:0.1:20\*pi]; plot3(t.\*sin(t),t.\*cos(t),t,'g')**

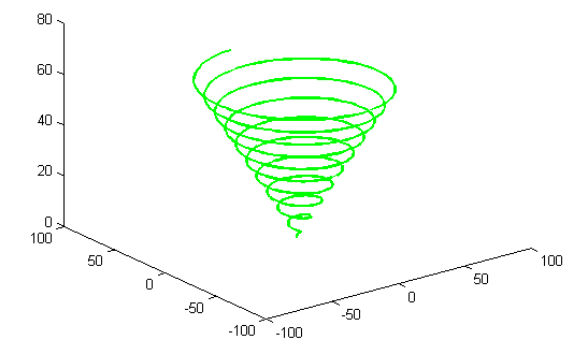

3D "plošné" grafy – 3D plochy a sítě

**mesh(X,Y,Z)** – vykreslí nad souřadnicemi *x*, *y* **síť** (**drátěný model**) tvarovanou podle *Z* (lze též uvést **mesh(Z)** – nemám potom regulérní hodnoty *x*, *y*)

**surf(X,Y,Z)** - vykreslí nad souřadnicemi *x*, *y* **plochu** (vystínovanou, vybarvenou) tvarovanou podle *Z* (lze též uvést **surf(Z)** – nemám potom regulérní hodnoty *x*, *y*)

#### Příklad:

Matice náhodných čísel s 8 řádky a 8 sloupci zobrazená pomocí **surf**. Rozsah osy *x* a *y* bude dán automaticky od 1 do 8 (indexy prvků matice).

 $N = round(rand(8,8).*10);$ **surf(N)**

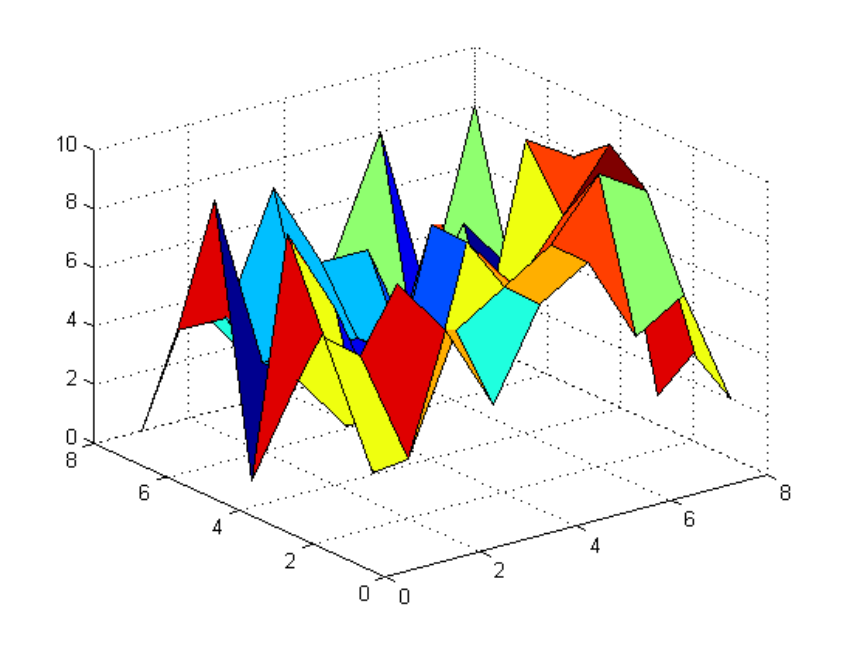

Příklad: Graf funkce:

$$
z(x, y) = \frac{\sin\left(\sqrt{x^2 + y^2}\right)}{\sqrt{x^2 + y^2}}
$$

pro *x*, *y* od **-20** do **20** s krokem **0,5**. **x = -20:0.5:20;**

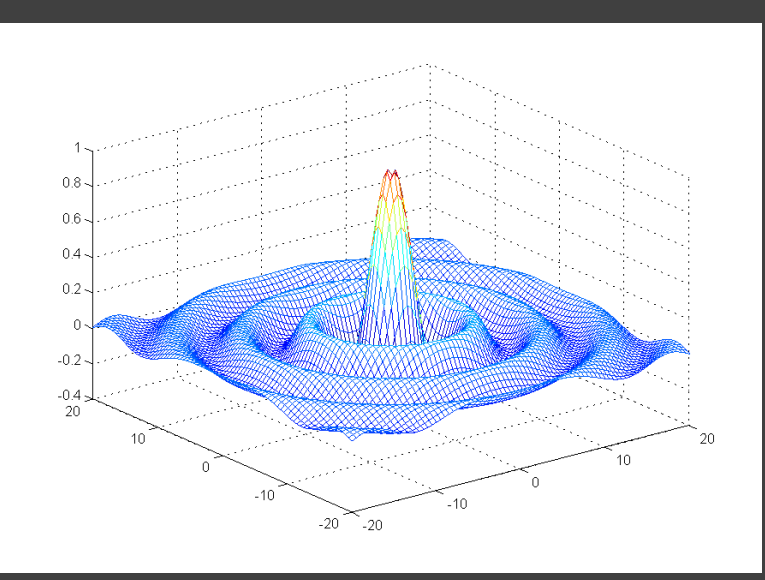

**y = x;**  $[X, Y] = meshgrid(x, y)$ ;

**Z = sin(sqrt(X.^2+Y.^2))./sqrt(X.^2+Y.^2); mesh(X,Y,Z)**

Pokud mají *x*, *y* stejný rozsah **-20** až **20**, lze zapsat, např. takto:  $[X, Y] = meshgrid(-20:0.5:20);$ **Z = sin(sqrt(X.^2+Y.^2))./sqrt(X.^2+Y.^2); mesh(X,Y,Z)**

#### *Proč používáme* **meshgrid***?*

- **[X,Y] = meshgrid(x,y)**vytvoří **pomocné matice X**, **Y**, jejichž prvky obsahují souřadnice bodů v rovině *xy*
- pro usnadnění zápisu výpočtu s takto vytvořenými souřadnicemi mohu zapisovat rovnici pro výpočet **Z** "normálně" dle matematického zápisu, pouze nesmím zapomenout na operace prvek po prvku (tečkanotaci).
- *Pozn*.: Funkce vracející jako výsledek dvě a více hodnot (mohou to být i dvě matice) bude mít hlavičku: **function [prvni,druha] = vraci\_dve(vstupni\_parametry) ...atd... prvni = nějaký výsledek; druha = nějaký výsledek;** Volání této funkce bude potom vypadat např.:  $[a, b] = \text{vraci} \text{dve}(x)$ **a = ... b = ...** Příkladem takové funkce je **meshgrid**.

Pokračování příkladu: Graf funkce:

$$
z(x, y) = \frac{\sin\left(\sqrt{x^2 + y^2}\right)}{\sqrt{x^2 + y^2}}
$$

pro *x*, *y* od **-2** do **2** s krokem **1**.

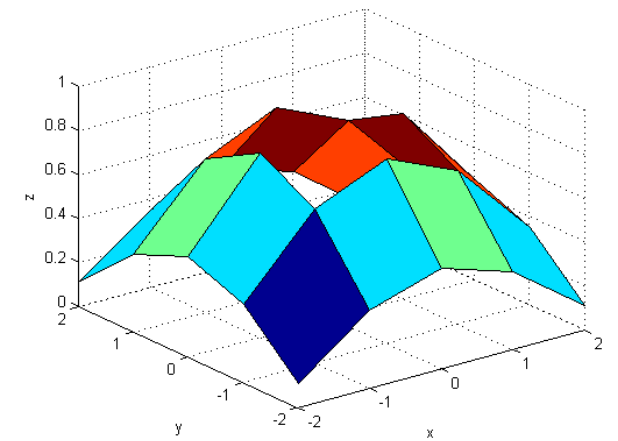

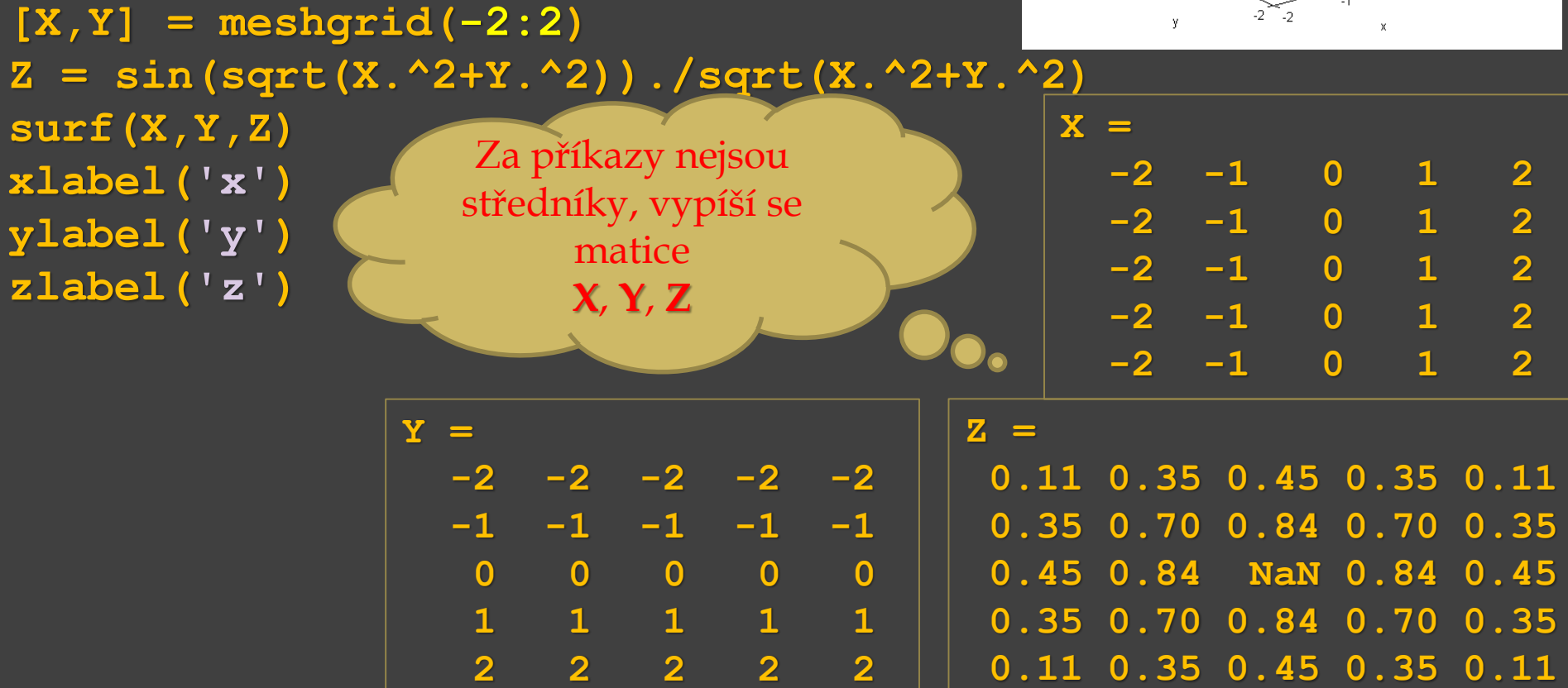

### Pokračování příkladu:

Graf funkce:

$$
z(x, y) = \frac{\sin\left(\sqrt{x^2 + y^2}\right)}{\sqrt{x^2 + y^2}}
$$

pro *x* od **-30** do **30** a *y* od **-10** do **10**  $-0.5$  $10$ (různý rozsah os *x*, *y*) **x = linspace(-30,30,50); y = linspace(-10,10,50);**  $[X, Y] = meshgrid(X, Y);$ **Z = sin(sqrt(X.^2+Y.^2))./sqrt(X.^2+Y.^2); mesh(X,Y,Z)**

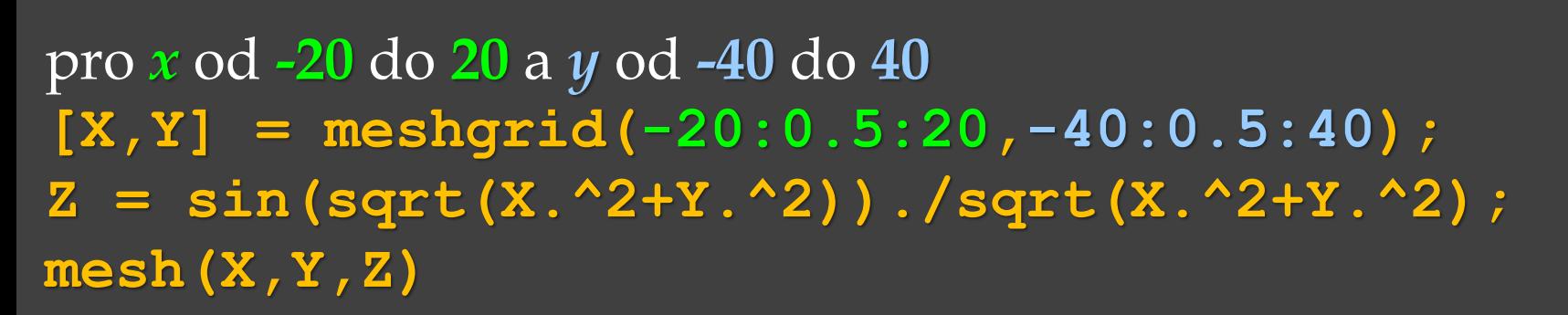

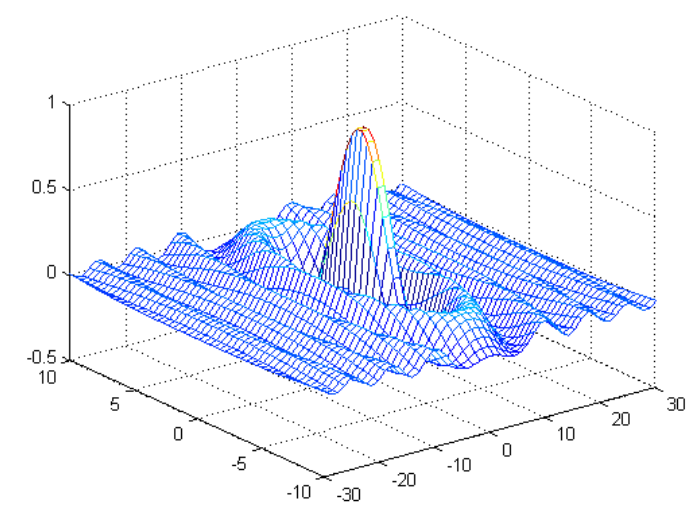

### Pokračování příkladu:

Graf funkce:

$$
z(x, y) = \frac{\sin\left(\sqrt{x^2 + y^2}\right)}{\sqrt{x^2 + y^2}}
$$

pro *x* od **-30** do **30** a *y* od **-10** do **10** (různý rozsah os *x*, *y*) **x = linspace(-30,30,50); y = linspace(-10,10,50);**  $[X, Y] = meshgrid(x, y)$ ; **Z = sin(sqrt(X.^2+Y.^2))./sqrt(X.^2+Y.^2); mesh(X,Y,Z)**

pro *x* od **-20** do **20** a *y* od **-40** do **40 [X,Y] = meshgrid(-20:0.5:20,-40:0.5:40);**  $Z = \sin(\sqrt{\sqrt{3} + Y \cdot 2})$ ./sqrt(X.^2+Y.^2))./sqrtal(X.Xoven) **mesh(X,Y,Z)**

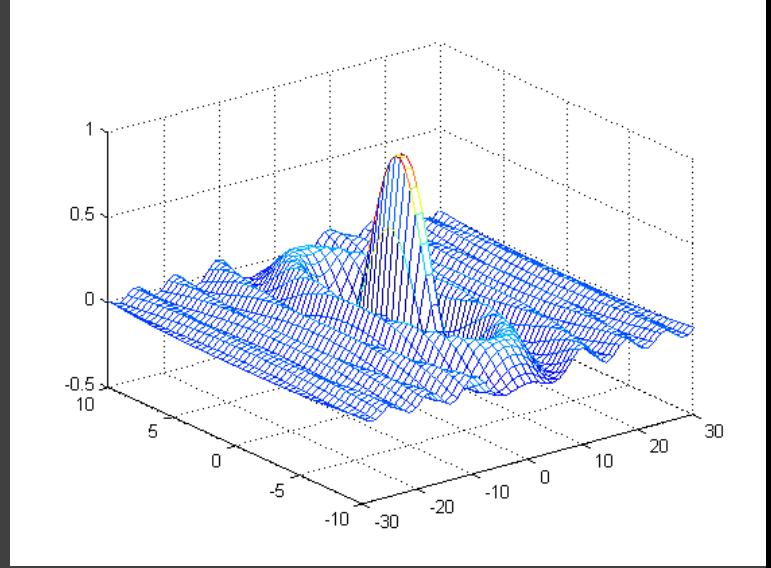

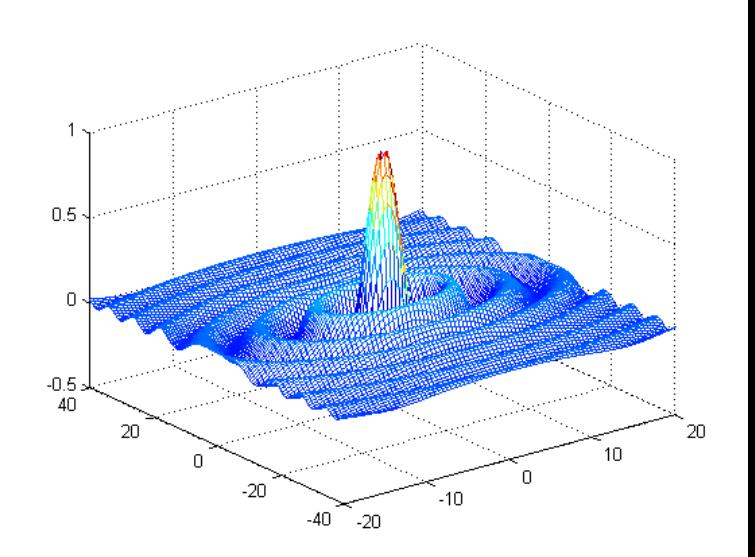

Příklad:

- Graf funkce:  $z = cos(xy)$  pro  $x$ ,  $y$  od  $-\pi$  do  $\pi$ .
- funkční hodnoty vypočtené pomocí **meshgrid** a **operací prvek**
- **po prvku**  $x = -pi:pi/50:pi;$ **y = x; tic**  $[X, Y]$  =  $\text{meshgrid}(x, y)$ ;  $Z = \cos(X \cdot *Y)$ ; **toc mesh(X,Y,Z) colorbar**

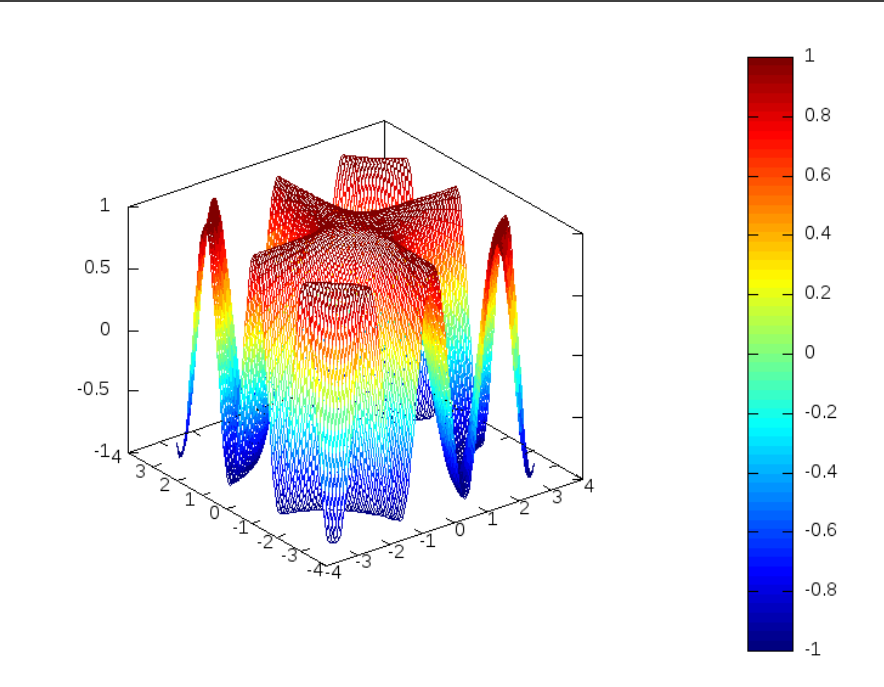

**Elapsed time is 0.05995 seconds.**

**colorbar** – doplní **barevnou stupnici** (škálu)

Pokračování příkladu:

Graf funkce:  $z = cos(xy)$  pro  $x$ ,  $y$  od  $-\pi$  do  $\pi$ .

– funkční hodnoty vypočtené pomocí cyklů **for**

```
x = -pi:pi/50:pi;y = x;
tic
for m = 1: length (x)for n = 1: length (y)Z(m,n)=cos(x(m)*y(n));
  end
end
toc
mesh(x,y,Z)
colorbar
```
 $0.6$  $\overline{1}$  $0.4$  $0.5$  $0.2$  $\mathbf{0}$  $\circ$  $-0.5$  $-0.2$  $-0.4$  $-0.6$  $-0.8$ 

**Elapsed time is 0.31 seconds.**